# **SALEAE** 逻辑分析仪**---**协议分析利器

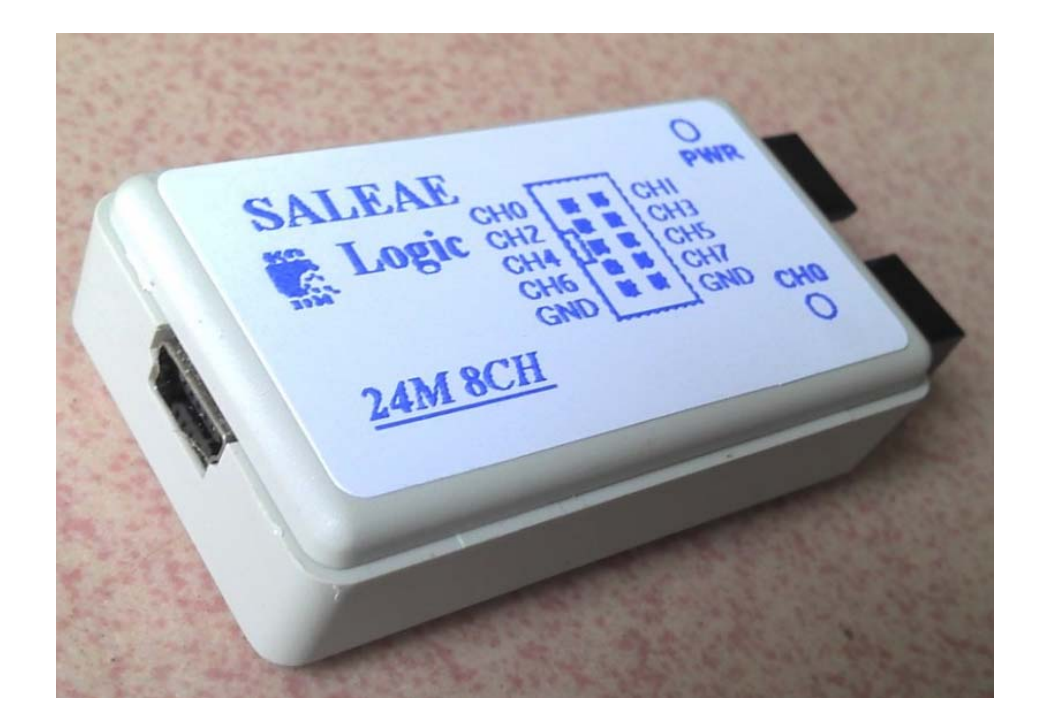

本测试基于 USB 转 TTL +SALEAE 逻辑分析仪

SALEAE 与 PC 相连, 运行软件

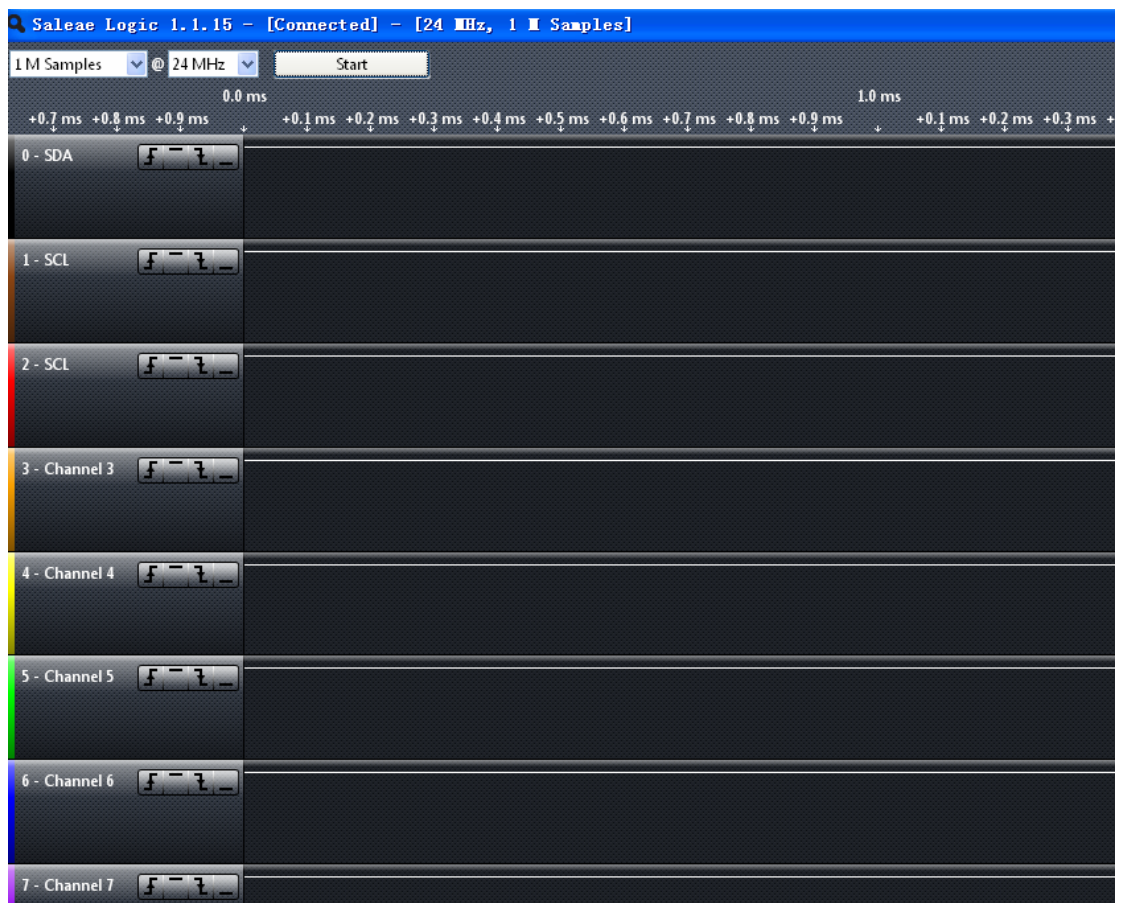

#### Options 菜单 设置显示格式

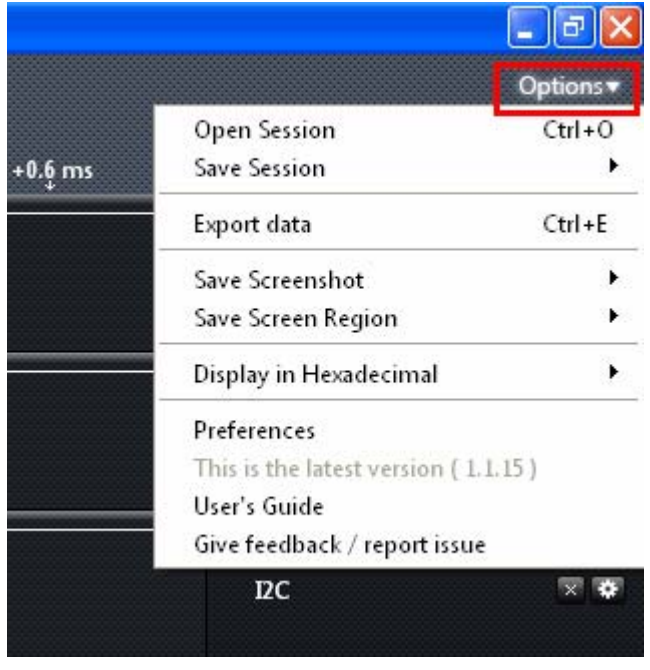

显示方式为 HEX 方式

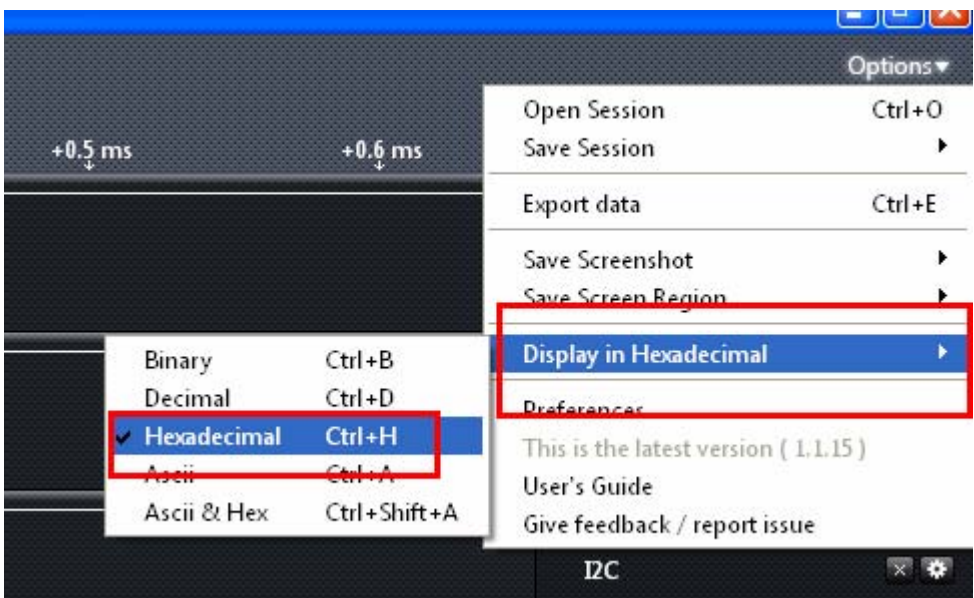

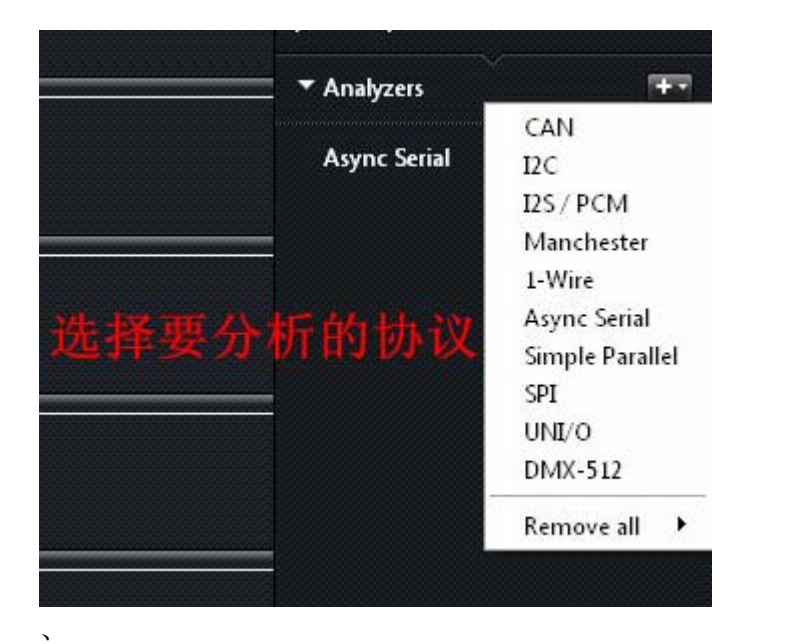

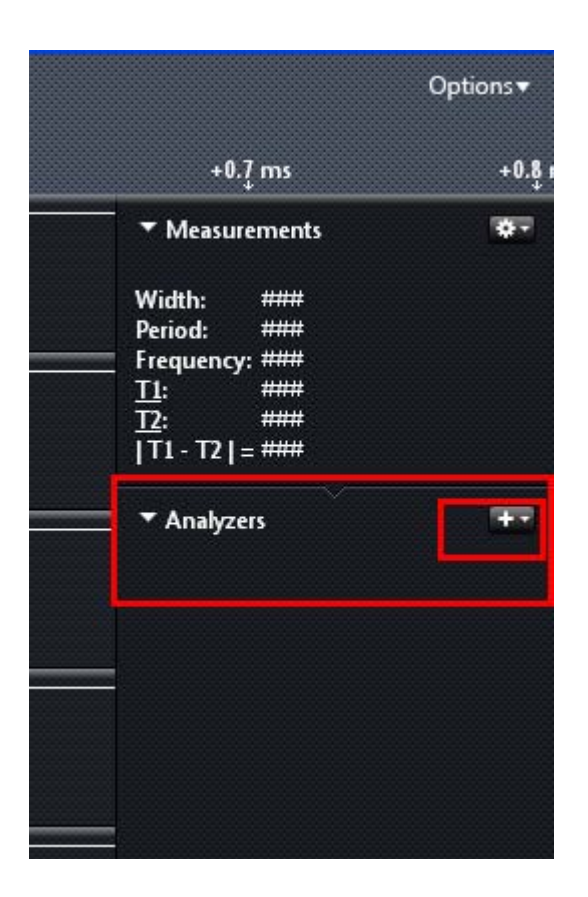

#### 在 Analyzers 右边加号

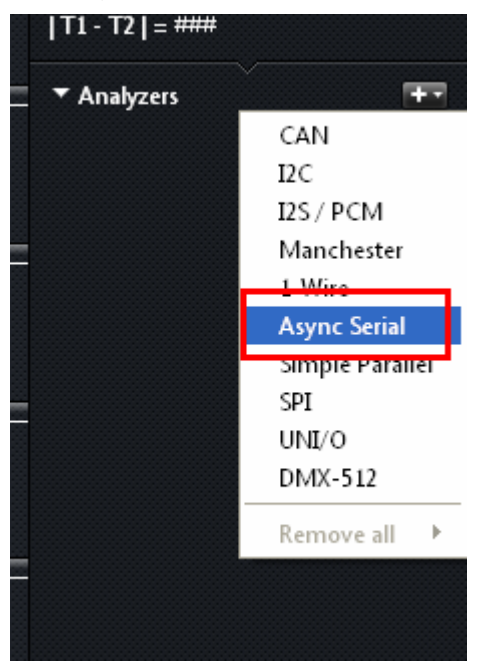

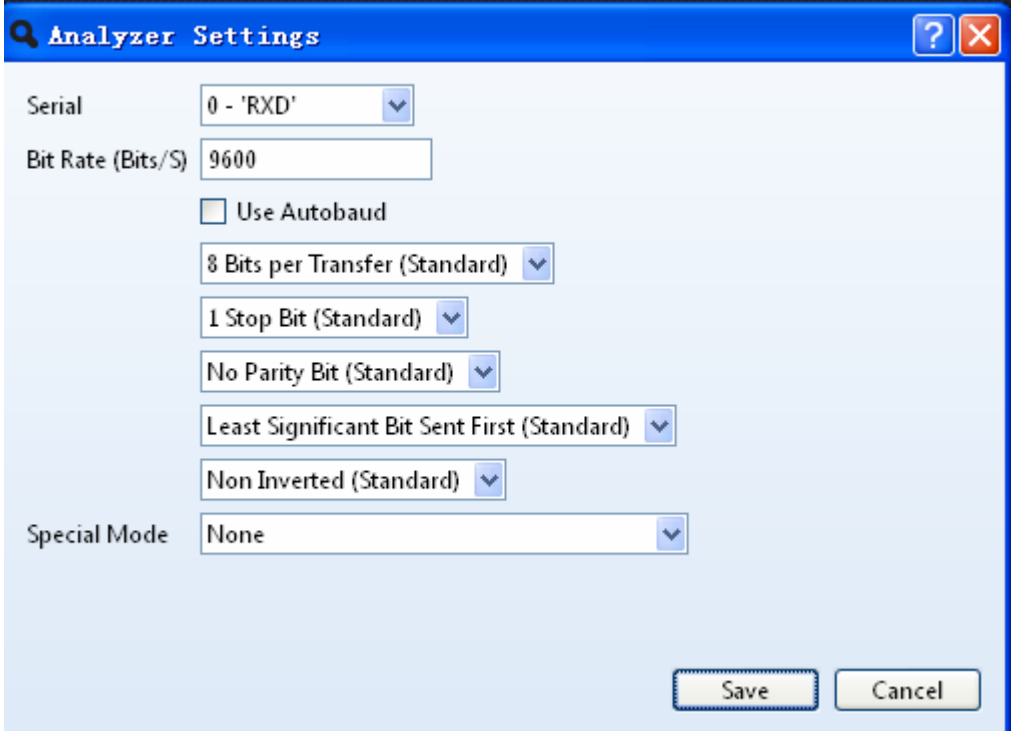

一般默认即可

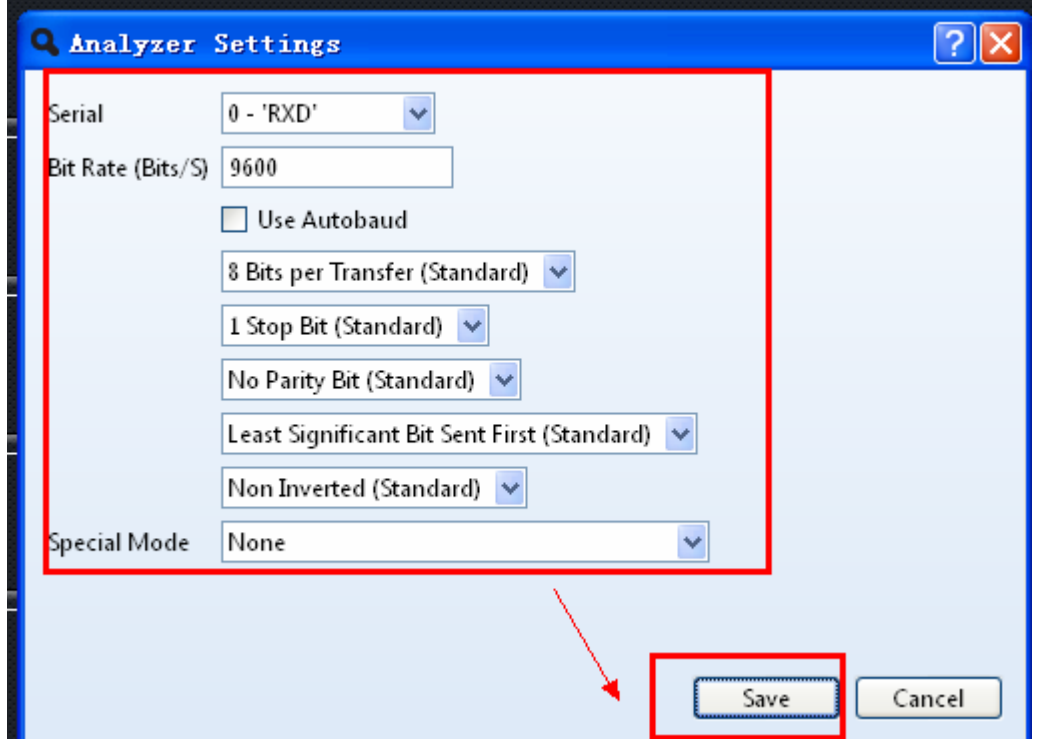

如果是不知道波特率,可以把 USE AUTOBAUD 打沟

点 SAVE 后会提示更名,可以写上现在协议的名称,也可以不填。

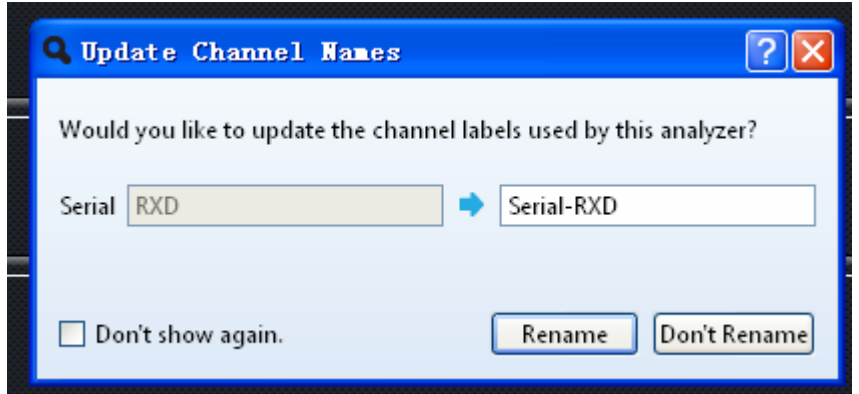

下面框 50M SAMPLES 这个是指存储的样本数, 数值越大, 采样时间越长

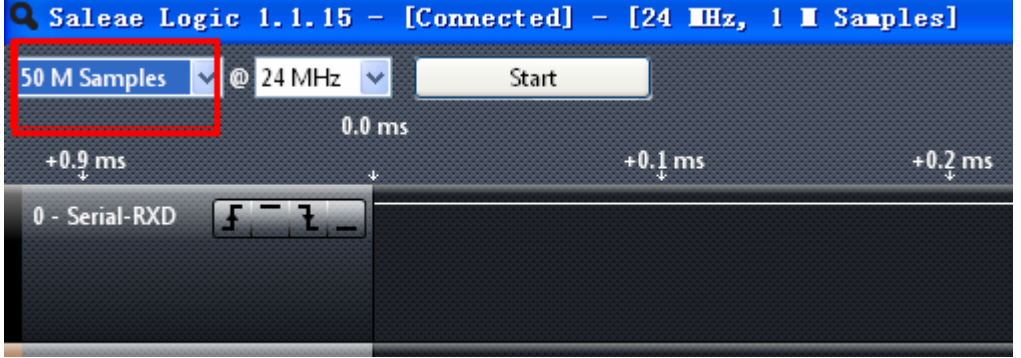

### 设为上升沿进行采样

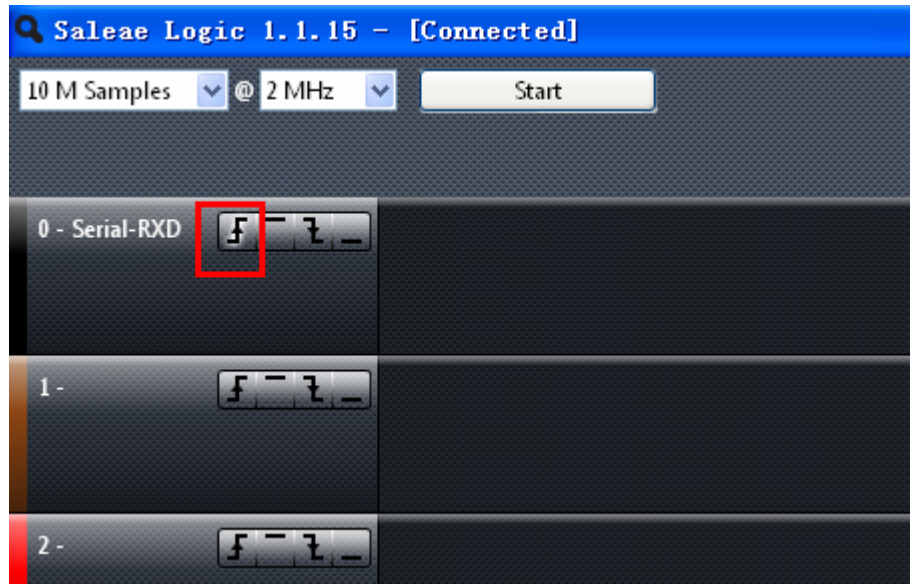

设置好后,点"star"采样

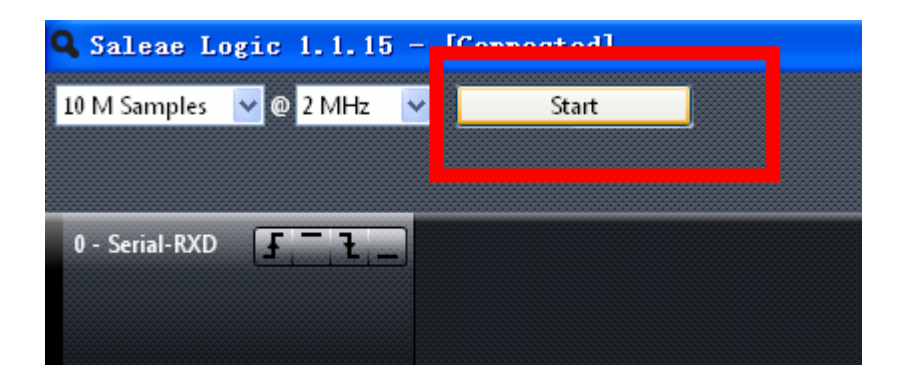

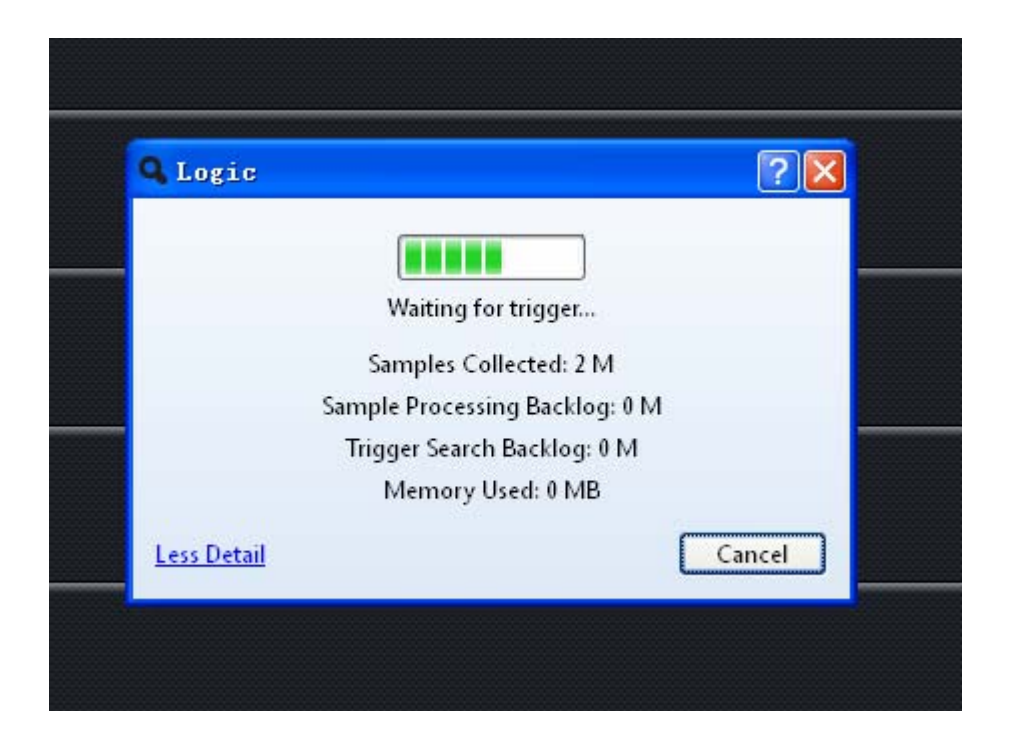

正在等待串口信号电平跳变

运行串口调试助手: 并设好波特率为:9600 等参数

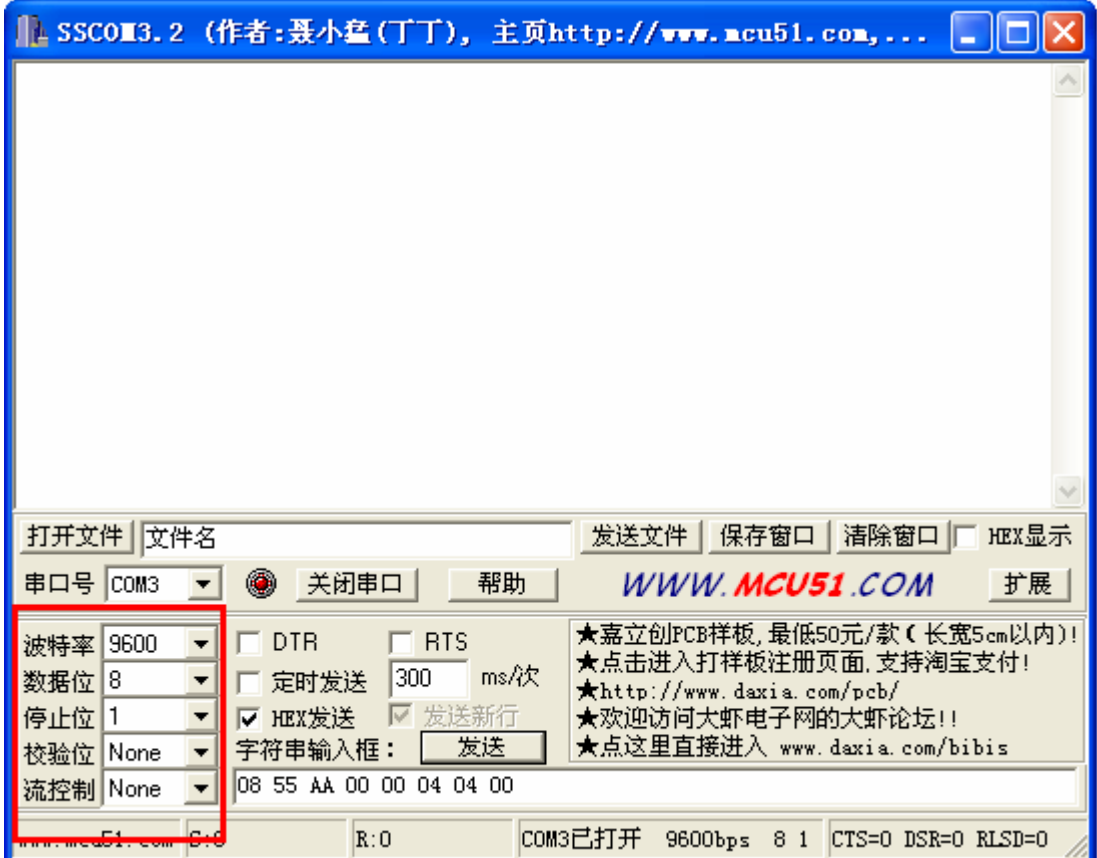

设好后点发送。

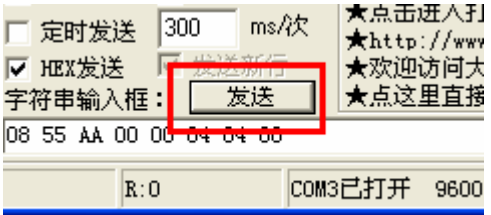

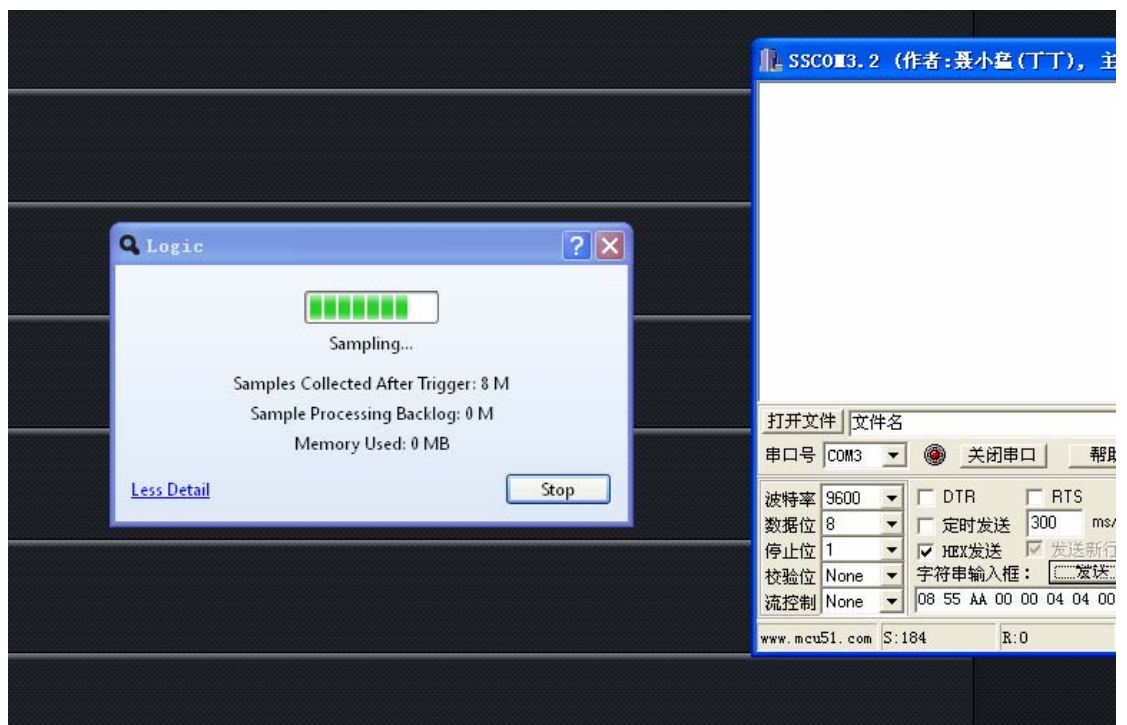

## 采样完成后

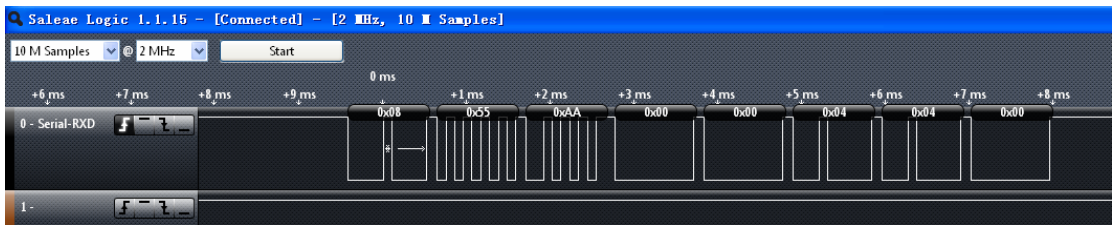

可以看到上面的数值与串口发送的一致

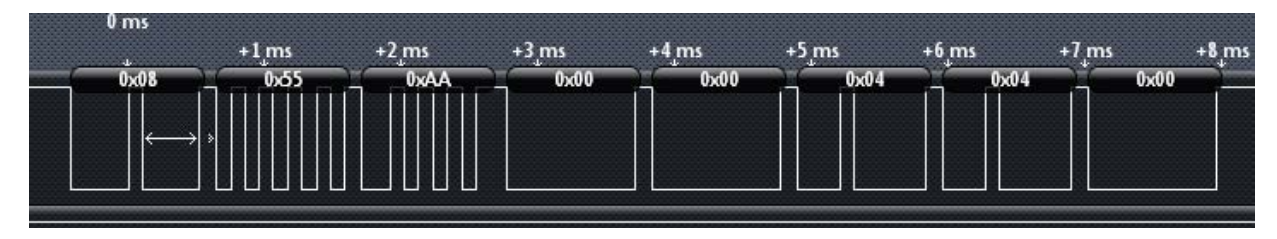

解出来的跟串口发送的是一致的数值:

08 55 AA 00 00 04 04 00

技术邮箱: [support@mcu123.com](mailto:support@mcu123.com) 论坛:http://www.mcu123.net 淘宝购买链接: <http://item.taobao.com/item.htm?id=13245636493>